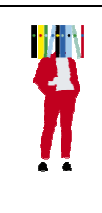

Bibliothèques de Rennes 2 Trouver un article dans Acta Sanctorum Mode d'emploi

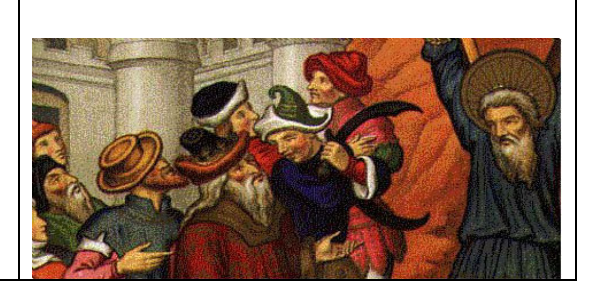

## **Qu'est-ce qu'Acta Sanctorum ?**

Acta Sanctorum en ligne contient le texte des 68 volumes imprimés à Anvers et Bruxelles par la Société des Bollandistes, depuis les deux premiers volumes concernant janvier, en 1643 aux derniers concernant décembre, publiés en 1940. Il s'agit donc d'un recueil très complet de documents concernant la vie des saints, présentée dans sa version imprimée dans l'ordre de leur fête au calendrier, mais rendu plus facile d'accès du fait de la multiplicité des index permettant d'y accéder dans sa forme électronique. On y trouve également la Bibliotheca Hagiographica Latina (BHL), catalogue de documents hagiographiques latins, comprenant d'anciennes œuvres littéraires sur vie des saints, la translation de leurs reliques, leurs miracles. Il est possible d'y ajouter une recherche dans la Patrologia Latina.

## **Se connecter :**

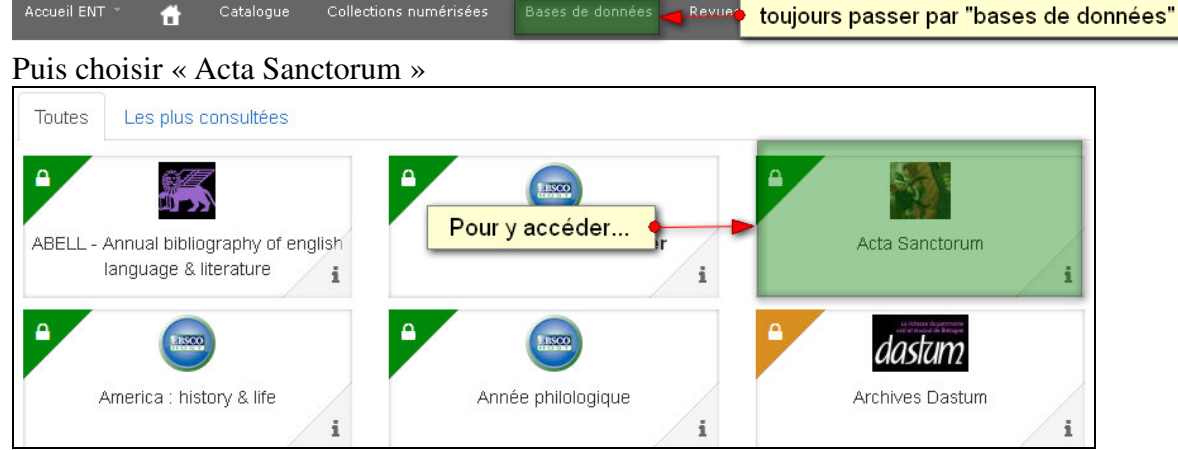

Toujours passer par la page d'accueil des bibliothèques de Rennes

Il faut ensuite s'identifier avec son compte Sésame

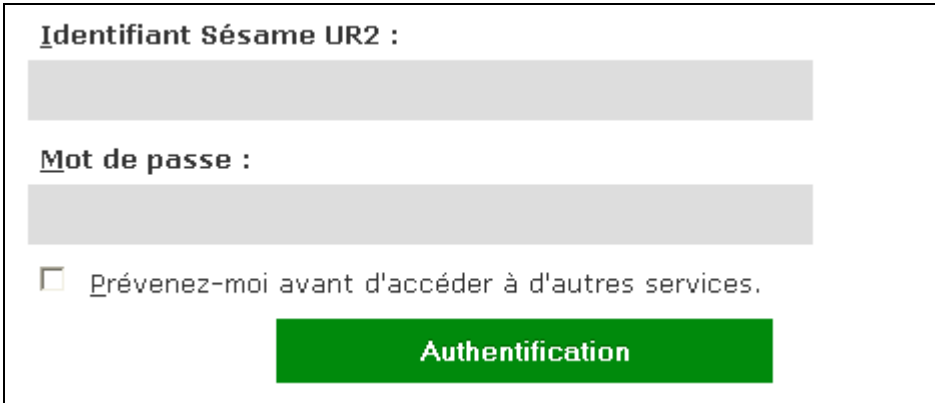

De cette manière, l'accès à « Acta Sanctorum » est gratuit.

## **Faire une recherche :**

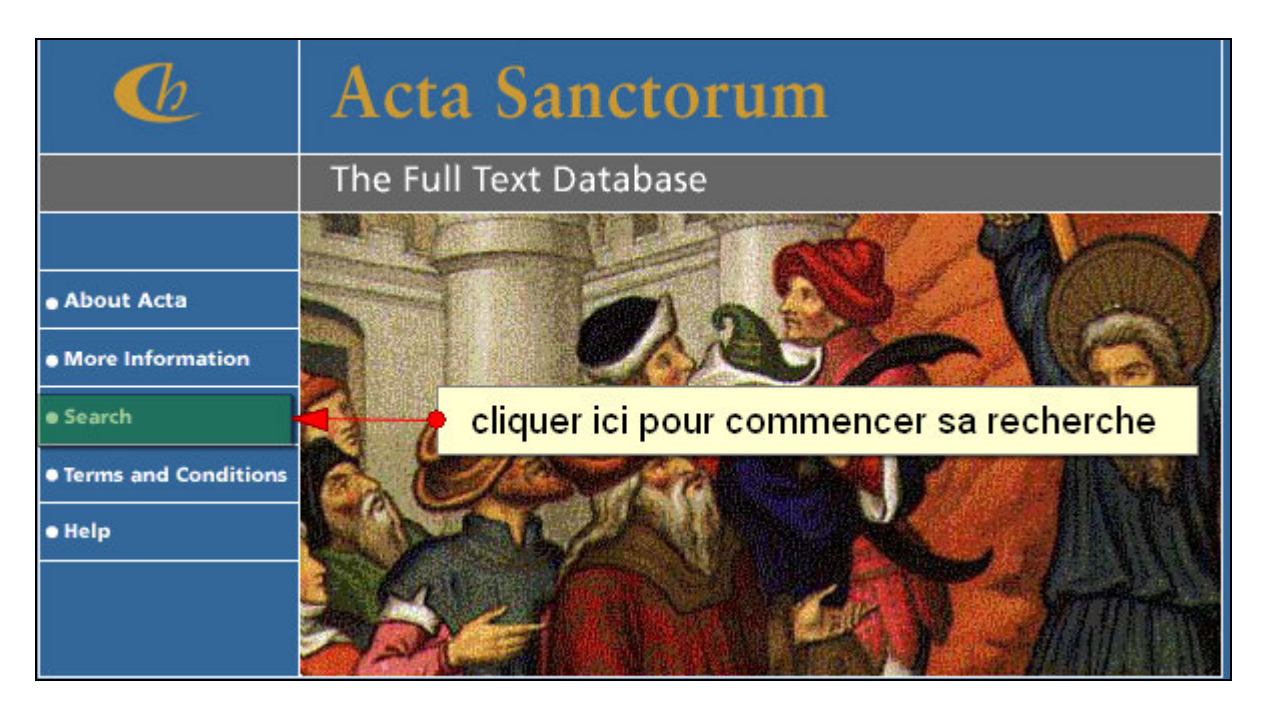

Attention : il faut être latiniste pour effectuer une recherche efficace. Ou au moins se munir d'un dictionnaire bilingue

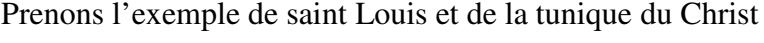

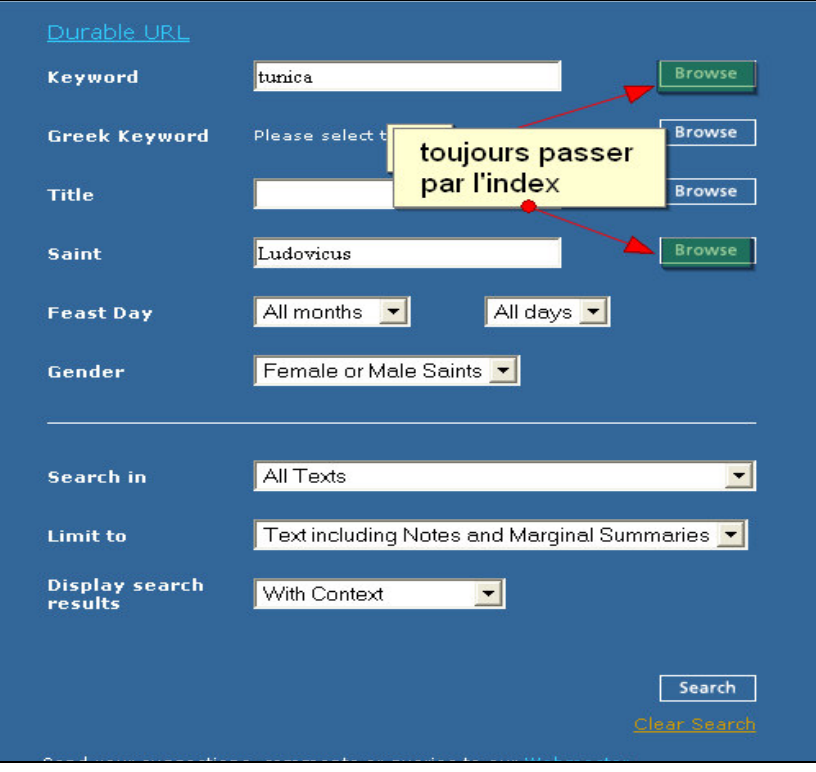

La recherche se fait alors simultanément sous toutes les formes suivantes

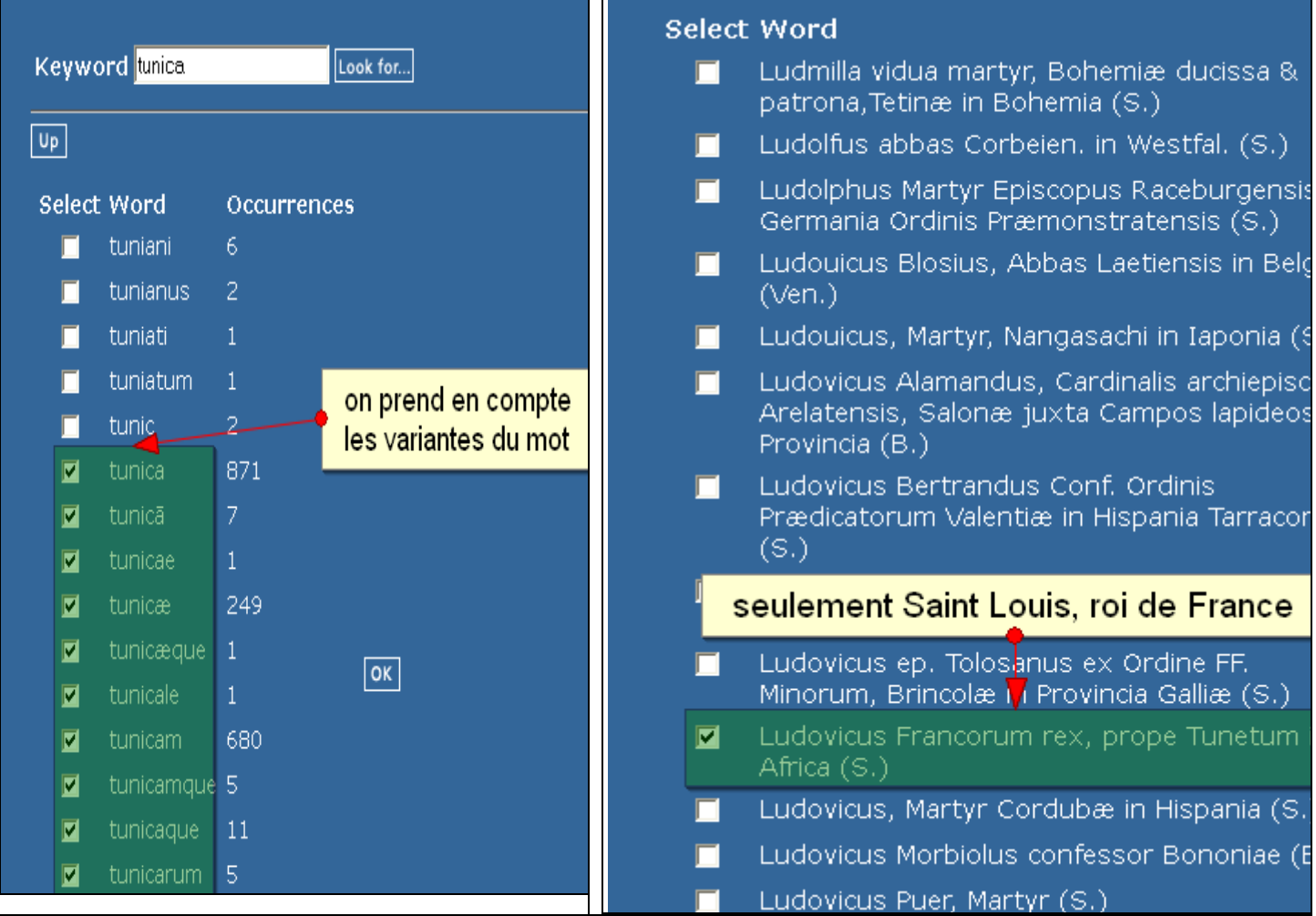

## **Afficher les résultats :**

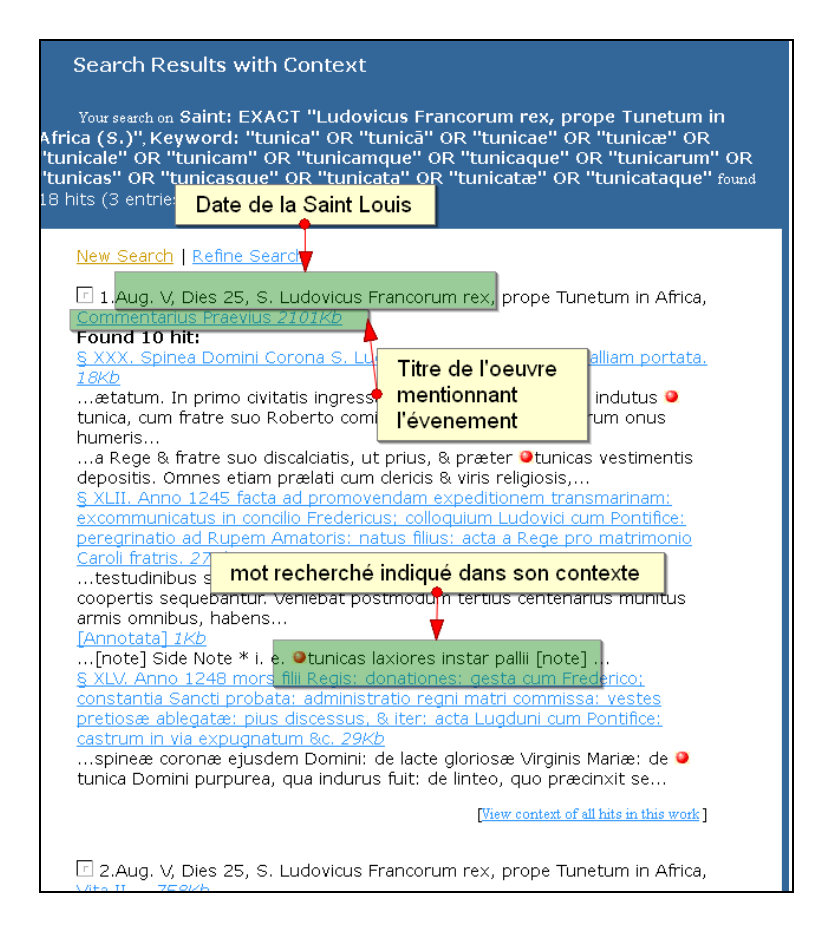

**Exploiter les résultats** :

Chaque lien hypertexte est cliquable pour obtenir un texte intégral, le poids du fichier est précisé (ici, 18 Kb).Le texte peut être **copié-collé, imprimé** ou conservé par un lien pérenne.

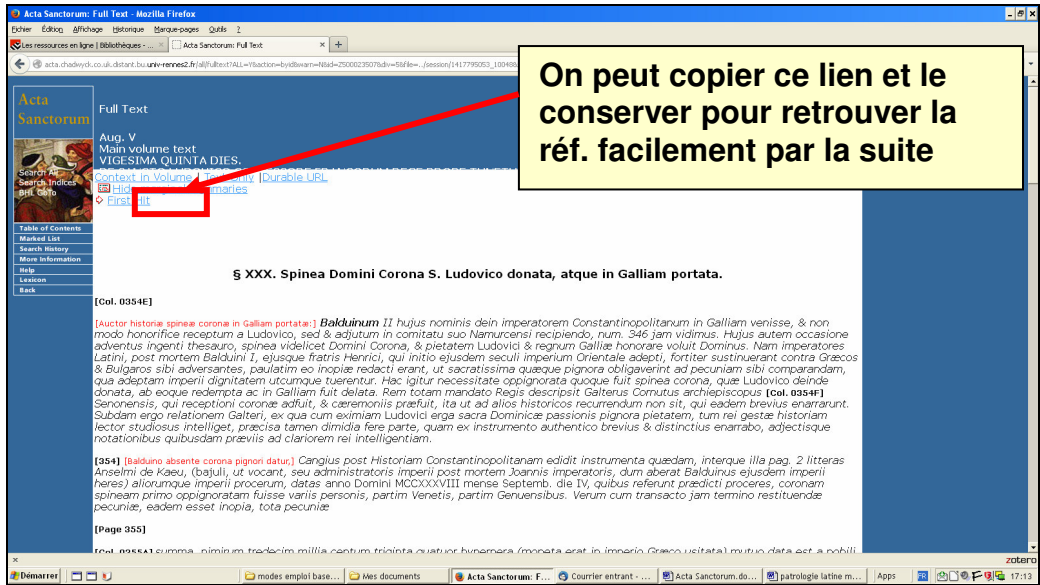

**Pour toute question, vous pouvez vous adresser à mailto:bu-formations@listes.uhb.fr**